Уважаемые коллеги, добрый день!

В данный момент на нашем сайте вносятся изменения - появился Личный кабинет, где будет собрана информация по вашим программам - пройденным и предстоящим, будут доступны ссылки, счета, документы, сертификаты, чат, ссылки на расписание и т.д.

Изменился и процесс регистрации на бесплатные программы

Теперь, если вы хотите получить ссылку на бесплатное мероприятие или посмотреть запись, вам нужно найти интересующее вас бесплатное мероприятие и затем нажать «Зарегистрироваться» или «Личный кабинет»

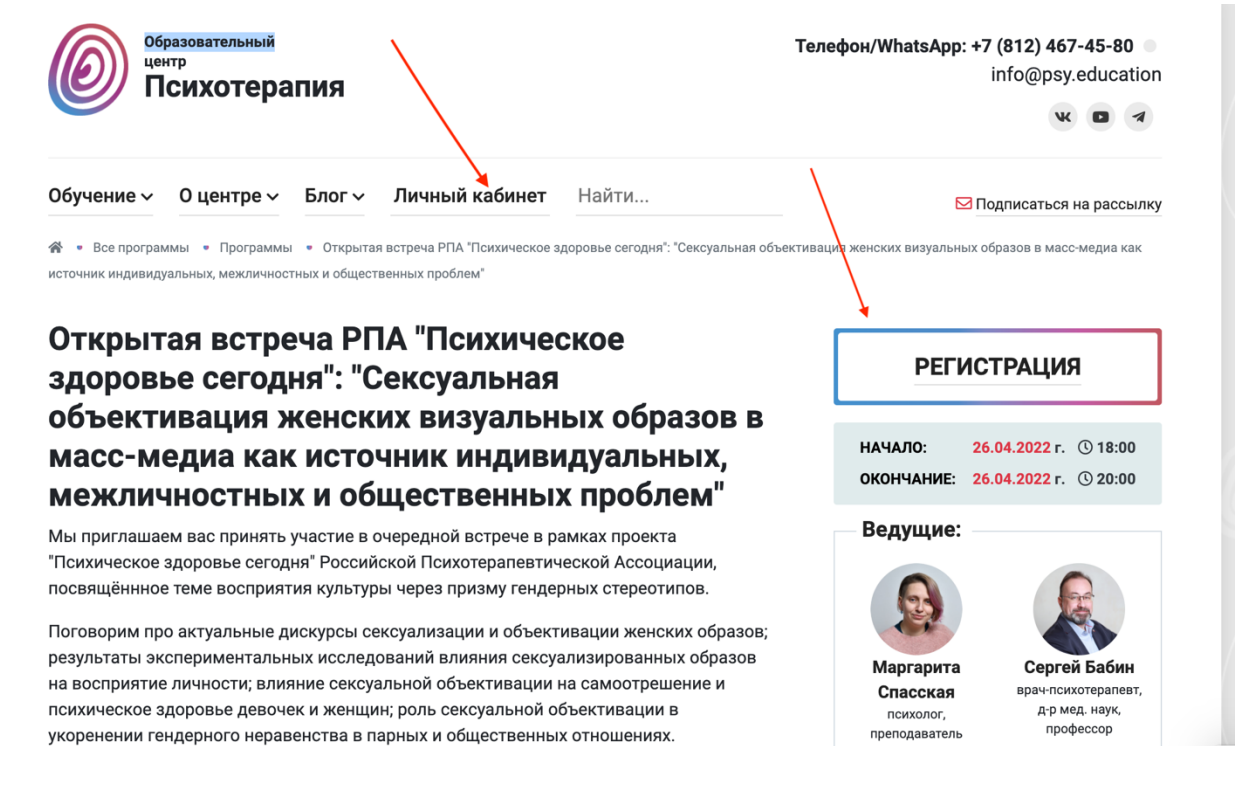

Далее, вам нужно авторизоваться или зарегистрироваться если вы ранее не регистрировались в личном кабинете.

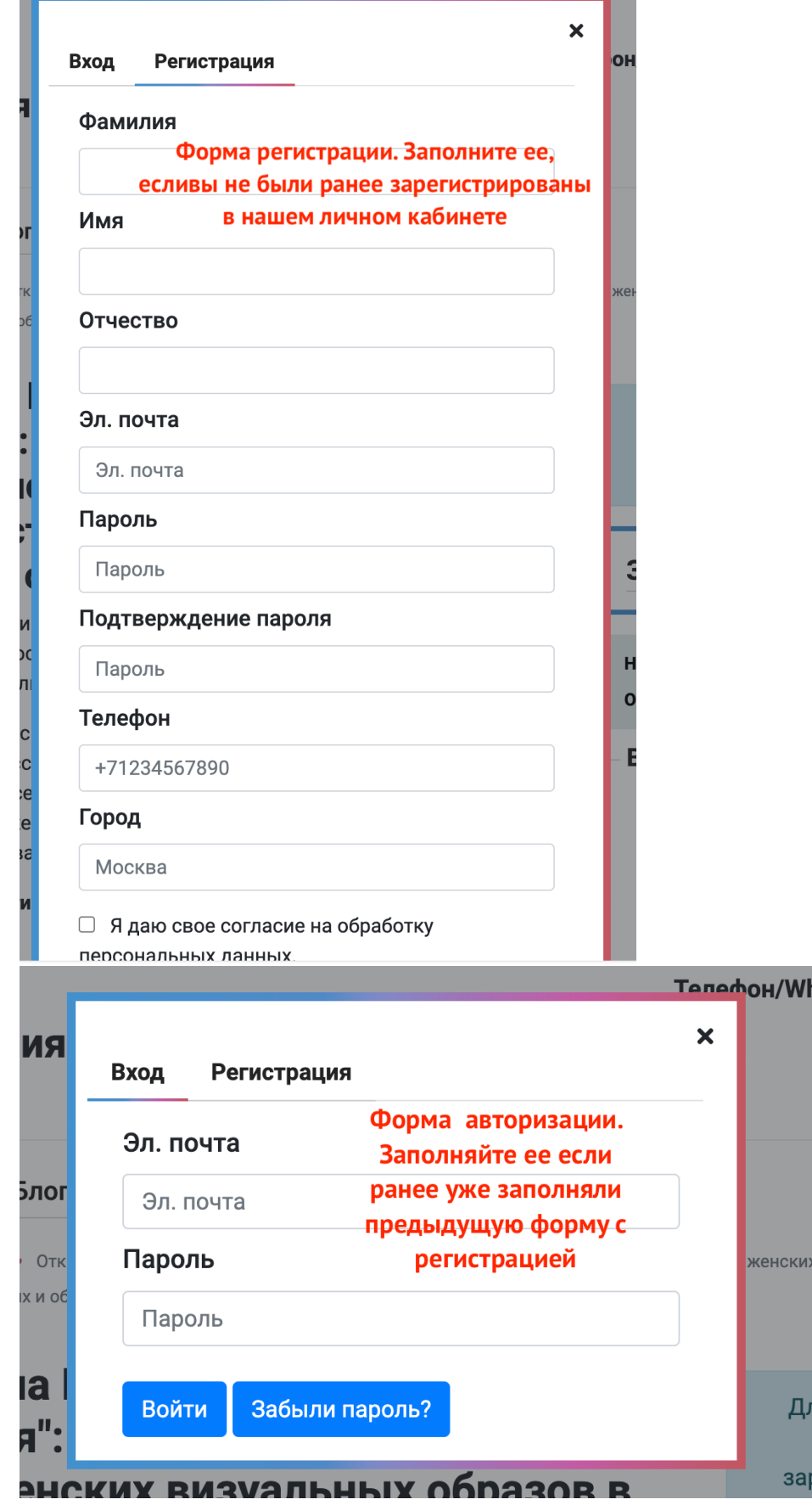

Д

 $3a$ 

После этого у вас появится возможность зарегистрироваться на бесплатное мероприятие. Для этого нажмите кнопку «Регистрация»

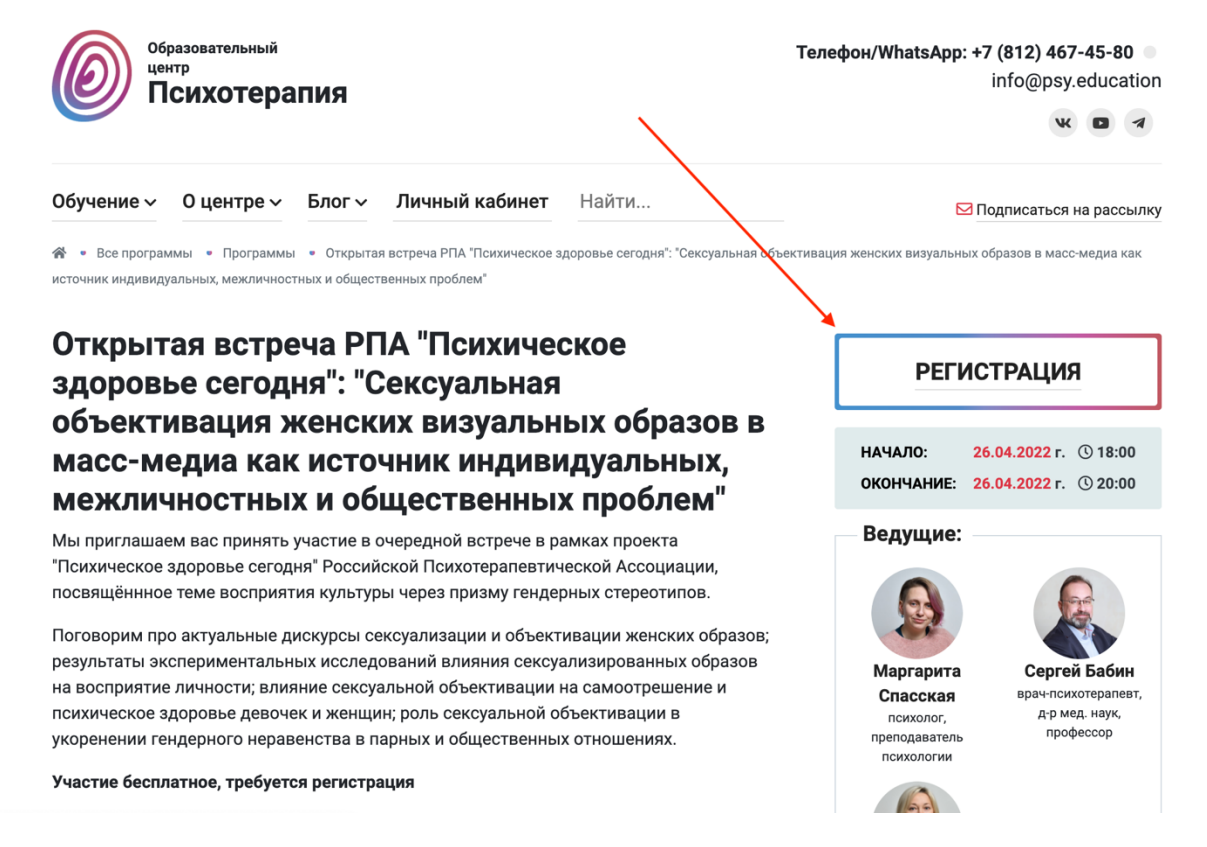

## Ознакомьтесь с условиями и нажмите «Зарегистрироваться»

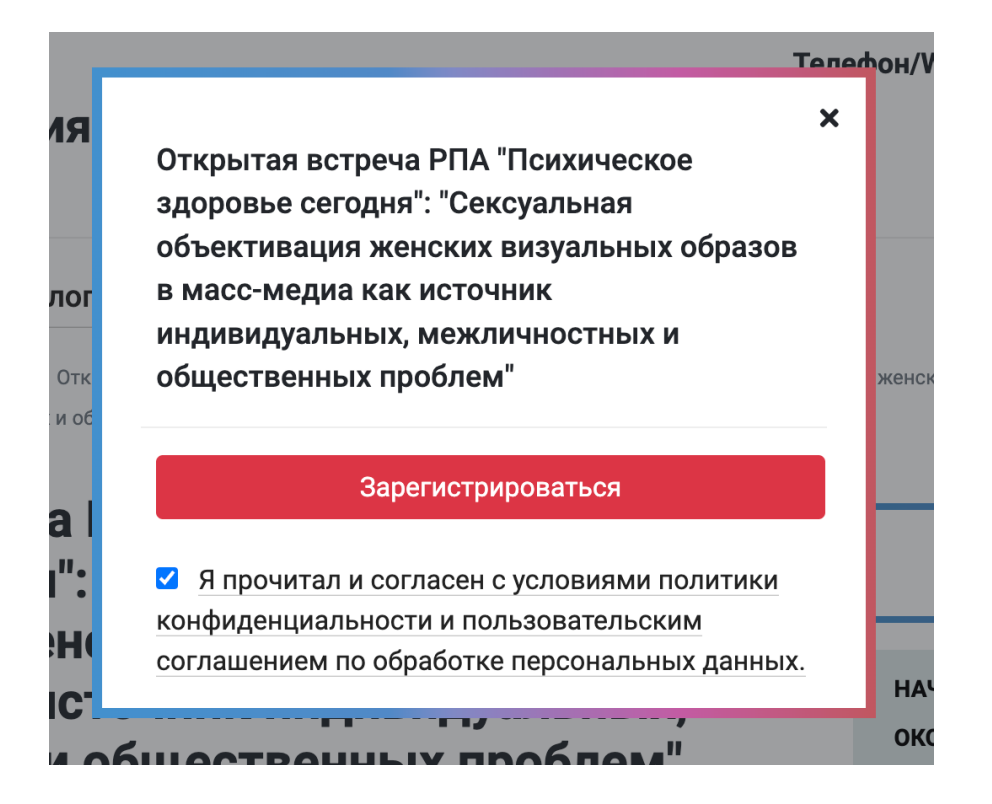

После этого вы попадете в свой личный кабинет. Здесь вы сможете найти ссылки на зум для ближайших открытых мероприятий и ссылки на запись для уже прошедших мероприятий

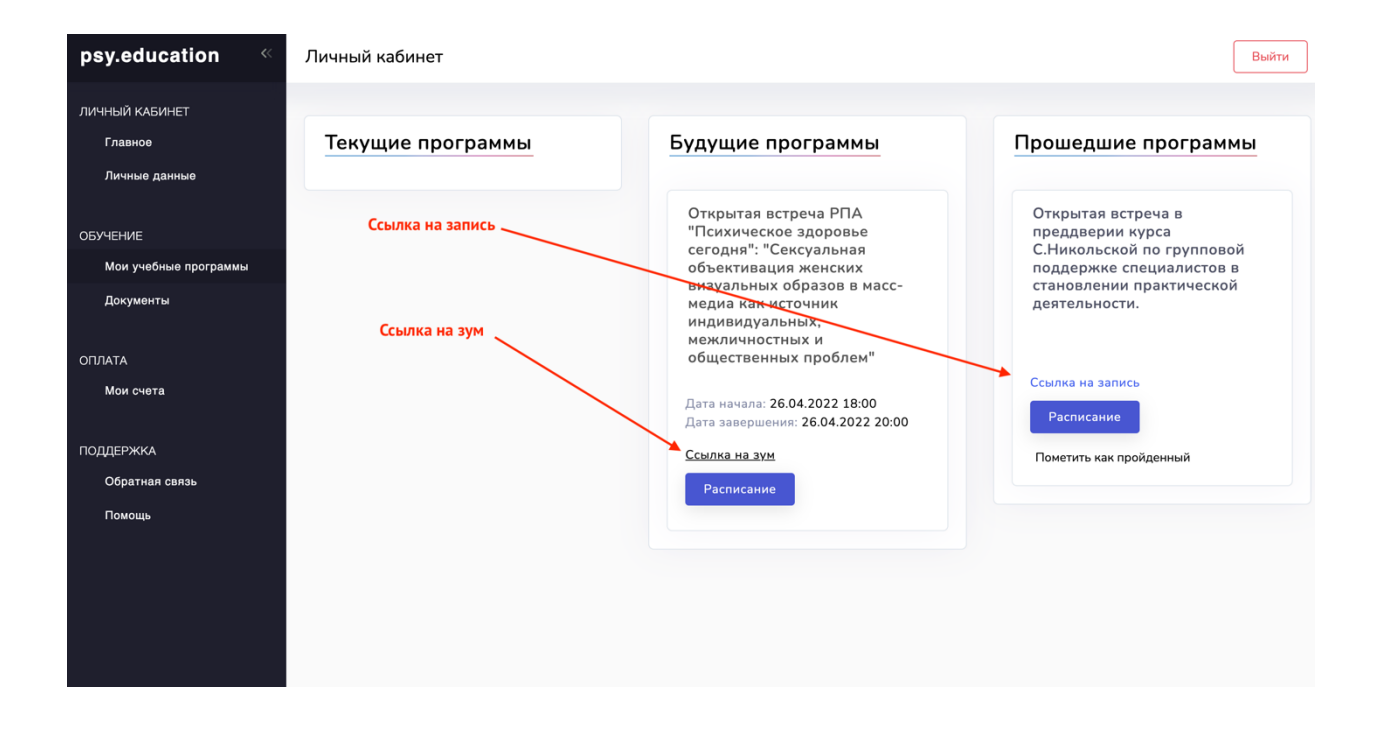